# ENGLISH

# **New function in firmware version 2.00**

The following new function have been added in firmware version 2.00.

o A function has been added that enables adding marks with external devices

## **Adding marks with external devices**

Used in combination with an Audio-Technica Corporation ATDM-1012 or ATDM-1012DAN Digital SmartMixer, marks can be added especially for minute-taking applications. For details about connecting an ATDM-1012 or ATDM-1012DAN to this unit and using it to add marks, see the ATDM-1012 User Manual.

Used this way, one file can have up to 999 marks added to it.

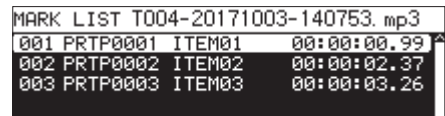

MARK LIST screen with marks added by an ATDM-1012

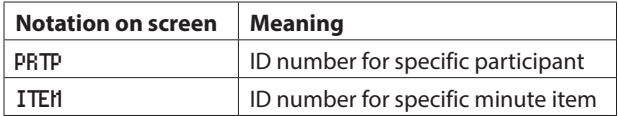

#### **CAUTION**

- When used in combination with an ATDM-1012 or ATDM-1012DAN, the automatic mark function is disabled.
- Control from an ATDM-1012/ATDM-1012DAN is not supported with CD-R/CD-RW media.

# **New function in firmware version 1.43**

The following new function have been added in firmware version 1.43.

o Added options that support file names set by the user of up to 12 characters on the FILE NAME screen

#### **Support for file names set by the user of up to 12 characters**

On the FILE NAME screen, USER04 and USER05 options have been added that support file names set by the user of up to 12 characters.

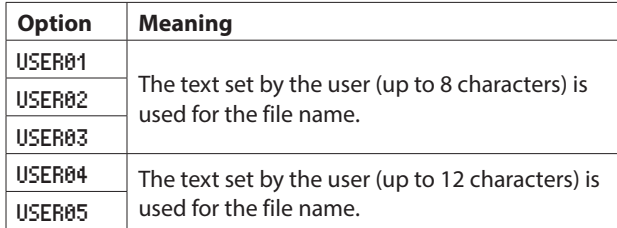

# **New function in firmware version 1.37**

The following new function have been added in firmware version 1.37.

o "OFF" has been added to the POWER ON ACTION functions

## **Power on action functions**

Select the MODE item, and set the power on action (behavior at time set by external timer).

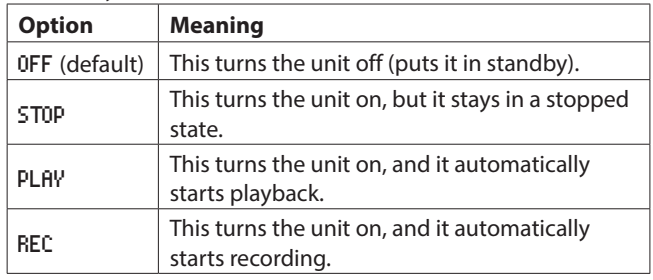

# **New function in firmware version 1.35**

The following new function have been added in firmware version 1.35.

o A REBUILD function has been added that rebuilds the management data of files and folders

#### **Rebuilding media**

This function rebuilds the file and folder management data of the current media.

- **1.** On the MEDIA page, select the MEDIA REBUILD item.
- **2.** Press the **MULTI JOG** dial. A confirmation pop-up message will appear.

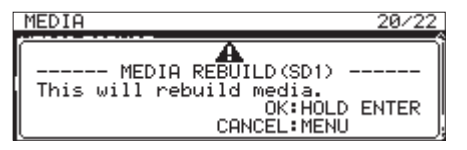

**3.** Press and hold the **MULTI JOG** dial again to start rebuilding. A "Rebuilding All..." pop-up will appear. After it completes, the Menu Screen will reopen.

# **TASCAM SS-CDR250N / SS-R250N**

# **FRANCAIS**

# **Nouvelle fonction apportée par la version 2.00**

La fonction suivante a été ajoutée dans la version 2.00 du firmware.

o Une fonction a été ajoutée, qui permet de placer des marqueurs au moyen d'appareils externes.

#### **Ajout de marqueurs avec des appareils externes**

L'utilisation d'un Digital SmartMixer ATDM-1012 ou ATDM-1012DAN d'Audio-Technica Corporation permet d'ajouter des marqueurs spécialement pour les applications de compte rendu/procès-verbal.

Pour plus de détails sur la connexion d'un ATDM-1012 ou ATDM-1012DAN à cette unité et sur son utilisation pour ajouter des marqueurs, voir « ATDM-1012 Manuel de l'utilisateur ». De cette façon, il est possible d'ajouter jusqu'à 999 marqueurs à un fichier.

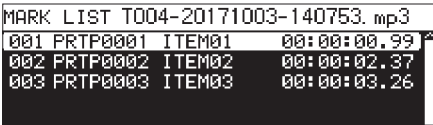

Écran MARK LIST avec les marqueurs ajoutés par un ATDM-1012

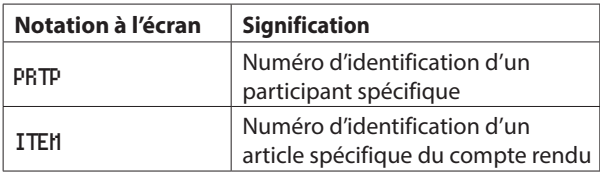

#### **ATTENTION**

- En cas d'utilisation en combinaison avec un ATDM-1012 ou un ATDM-1012DAN, la fonction de marquage automatique est désactivée.
- Le contrôle depuis un ATDM-1012/ATDM-1012DAN n'est pas pris en charge avec un support de type CD-R/CD-RW.

# **Nouvelle fonction apportée par la version 1.43**

La fonction suivante a été ajoutée dans la version 1.43 du firmware.

o Ajout d'options prenant en charge les noms de fichiers définis par l'utilisateur allant jusqu'à 12 caractères dans l'écran FILE NAME (nom de fichier).

#### **Prise en charge des noms de fichiers définis par l'utilisateur allant jusqu'à 12 caractères**

Dans l'écran FILE NAME (nom de fichier), les options USER04 et USER05 ont été ajoutées pour prendre en charge les noms de fichiers définis par l'utilisateur et comportant jusqu'à 12 caractères.

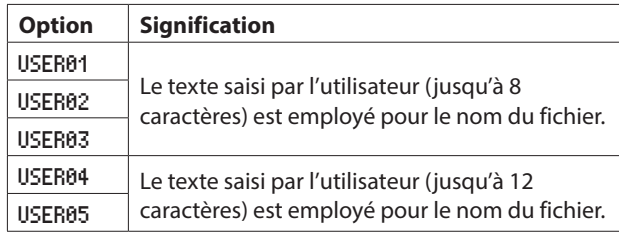

# **Nouvelle fonction apportée par la version 1.37**

La fonction suivante a été ajoutée dans la version 1.37 du firmware.

 $\bullet$  « OFF » a été ajouté aux fonctions POWER ON ACTION (modes de démarrage à la mise sous tension).

## **Modes de démarrage à la mise sous tension**

Sélectionnez le paramètre MODE et réglez le mode de démarrage à la mise sous tension (comportement à l'heure fixée par une minuterie externe).

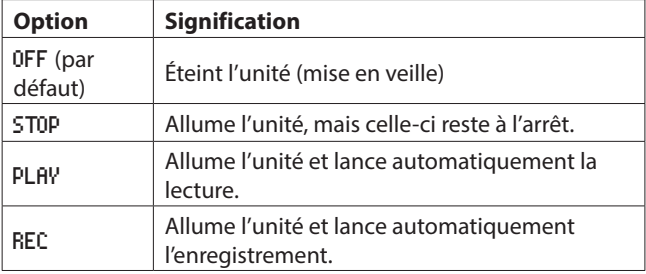

# **Nouvelle fonction apportée par la version 1.35**

La fonction suivante a été ajoutée dans la version 1.35 du firmware.

o Une fonction REBUILD (reconstruire) a été ajoutée, qui reconstruit les données de gestion des fichiers et des dossiers.

#### **Reconstitution de support**

Cette fonction reconstitue les données de gestion de fichiers et de dossiers du support actuel.

- **1.** En page MEDIA, sélectionnez l'option MEDIA REBUILD.
- **2.** Pressez la molette **MULTI JOG**.
	- Une fenêtre de confirmation apparaît.

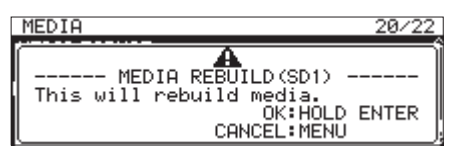

**3.** Maintenez à nouveau pressée la molette **MULTI JOG** pour lancer la reconstitution. Un message « Rebuilding All... » (reconstitution totale) apparaîtra. Une fois que c'est terminé, l'écran Menu réapparaît.

# ESPAÑOL

# **Nueva función añadida en la versión de firmware 2.00**

La siguiente función ha sido añadida como novedad en la versión de firmware 2.00.

o Hemos añadido una función que permite añadir marcas con dispositivos externos.

## **Adición de marcas con dispositivos externos**

Usado en combinación con un Audio-Technica Corporation ATDM-1012 o ATDM-1012DAN Digital SmartMixer, puede añadir marcas específicamente para aplicaciones de capturas de minutaje.

Para ver los detalles relativos a la conexión de un ATDM-1012 o un ATDM-1012DAN a esta unidad y usarla para añadir marcas, consulte el ATDM-1012 Manual de usuario.

Cuando se usa de esta forma, puede añadir a cada fichero hasta 999 marcas.

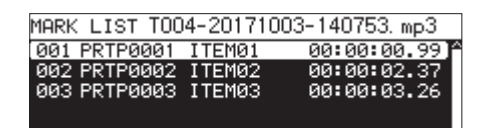

Pantalla MARK LIST con marcas añadidas por un ATDM-1012

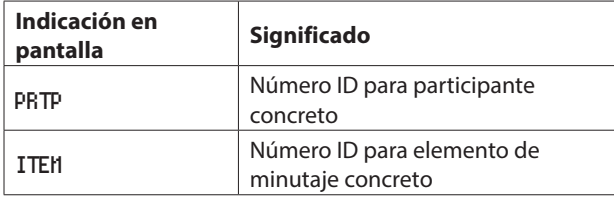

#### **CUIDADO**

- Cuando use esta unidad de forma combinada con un ATDM-1012 o ATDM-1012DAN, la función de marcación automática quedará desactivada.
- $\bullet$  No es posible el control desde un ATDM-1012/ATDM-1012DAN con soportes CD-R/CD-RW.

# **Nueva función añadida en la versión de firmware 1.43**

La siguiente función ha sido añadida como novedad en la versión de firmware 1.43.

o Opciones añadidas que admiten nombres de fichero configurados por el usuario de hasta 12 caracteres en la pantalla FILE NAME.

#### **Nueva opción que permite nombres de fichero configurados por el usuario de hasta 12 caracteres**

En la pantalla FILE NAME, han sido añadidas las opciones USER04 y USER05 que admiten nombres de fichero configurados por el usuario de hasta 12 caracteres.

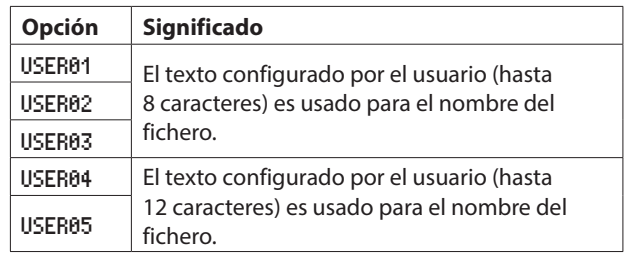

# **Nueva función añadida en la versión de firmware 1.37**

La siguiente función ha sido añadida como novedad en la versión de firmware 1.37.

o Ha sido añadido "OFF" a las funciones POWER ON ACTION

#### **Funciones Power on action**

Elija el elemento MODE y ajuste la función "power on action" (comportamiento de la unidad en el momento determinado por el temporizador externo).

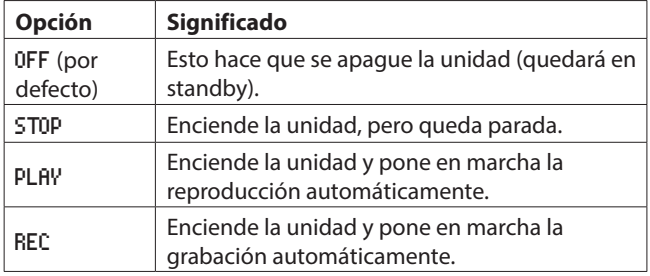

# **Nueva función añadida en la versión de firmware 1.35**

La siguiente función ha sido añadida como novedad en la versión de firmware 1.35.

o Hemos añadido una función REBUILD que reconstruye los datos de gestión de los ficheros y carpetas

## **Reconstrucción de soportes**

Esta función reconstruye los datos de gestión de ficheros y carpetas del soporte activo.

- **1.** En la página MEDIA, elija el elemento MEDIA REBUILD.
- **2.** Pulse el dial **MULTI JOG**. Aparecerá un mensaje desplegable de confirmación.

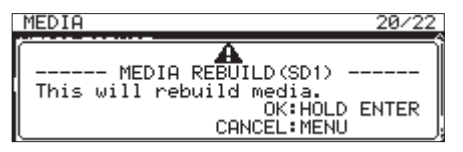

**3.** Mantenga pulsado de nuevo el dial **MULTI JOG** para que comience la reconstrucción. Aparecerá el mensaje desplegable "Rebuilding All...". Una vez que la reconstrucción haya terminado, volverá a aparecer la pantalla de menú.

# **DEUTSCH**

## **Neue Funktion mit Firmware-Version 2.00**

Mit der Version 2.00 der Firmware steht Ihnen zusätzlich die folgende Funktion zur Verfügung:

o Marken lassen sich nun auch von externen Geräten aus setzen.

#### **Marken setzen mit externen Geräten**

In Verbindung mit einem Digital SmartMixer ATDM-1012 oder ATDM-1012DAN von Audio-Technica können Sie Marken speziell für die Aufzeichnung von Gesprächsprotokollen setzen. Einzelheiten dazu, wie Sie die Verbindung zu einem dieser Geräte herstellen und damit Marken setzen, finden Sie in der ATDM-1012 Bedienungsanleitung.

Auf diese Weise können Sie einer Datei bis zu 999 Marken hinzufügen.

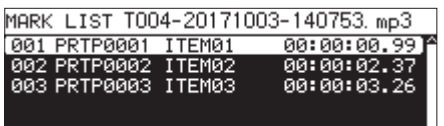

Die Markenliste mit Marken, die mit einem ATDM-1012

hinzugefügt wurden

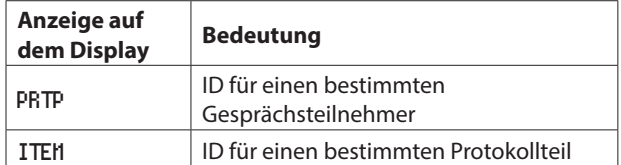

#### **Wichtig**

- Bei Verwendung mit einem ATDM-1012 oder ATDM-1012DAN ist das automatische Setzen von Marken deaktiviert.
- Die Steuerung von CD-R/CD-RW mit einem ATDM-1012 oder ATDM-1012DAN ist nicht möglich.

## **Neue Funktion mit Firmware-Version 1.43**

Mit der Version 1.43 der Firmware steht Ihnen zusätzlich die folgende Funktion zur Verfügung:

o Auf der Seite FILE NAME können nun auch eigene Dateinamen mit bis zu zwölf Zeichen Länge festgelegt werden.

## **Eigene Dateinamen mit bis zu zwölf Zeichen Länge festlegen**

Auf der Menüseite FILE NAME gibt es nun die beiden Optionen USER04 und USER05 für eigene Dateinamen, die maximal zwölf Zeichen lang sein dürfen.

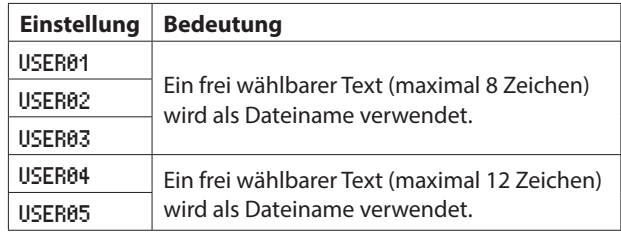

## **Neue Funktion mit Firmware-Version 1.37**

Mit der Version 1.37 der Firmware steht Ihnen zusätzlich die folgende Funktion zur Verfügung:

• Als "Aktion bei Stromzufuhr" lässt sich nun auch wählen, dass das Gerät ausgeschaltet bleibt.

## **Mögliche Aktionen, wenn der Recorder mit Strom versorgt wird**

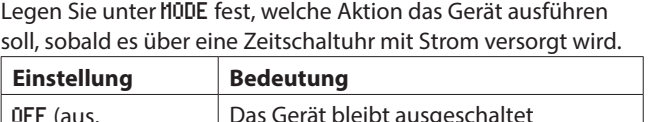

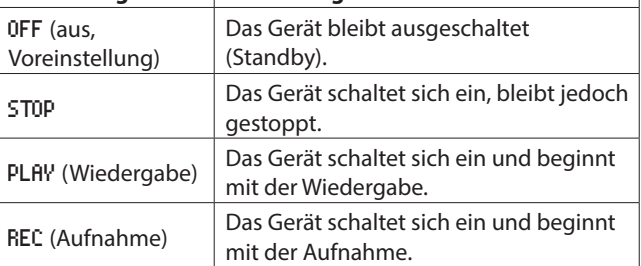

# **Neue Funktion mit Firmware-Version 1.35**

Mit der Version 1.35 der Firmware steht Ihnen zusätzlich die folgende Funktion zur Verfügung:

o Sie können nun Speichermedien neu einlesen, um die Dateiund Ordnerstruktur auf einem Medium wiederherzustellen.

#### **Speichermedien neu einlesen**

Gehen Sie folgendermaßen vor, um die Dateien und Ordner neu einzulesen:

- **1.** Wählen Sie auf der Seite MEDIA den Menüpunkt MEDIA REBUILD.
- **2.** Drücken Sie auf das **MULTI JOG**-Rad. Ein Bestätigungsdialog erscheint.

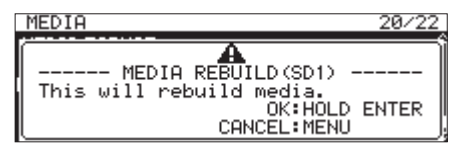

**3.** Halten Sie das Rad etwas länger gedrückt, um den Vorgang zu starten.

Es erscheint die Meldung Rebuilding All …. Sobald der Vorgang abgeschlossen ist, erscheint wieder die Menüseite.

# ITALIANO

# **Nuove funzione della versione firmware 2.00**

Le seguenti nuove funzione sono state aggiunte nella versione firmware 2.00.

o È stata aggiunta una funzione che consente di aggiungere marcatori con dispositivi esterni.

## **Aggiunta di marcatori con dispositivi esterni**

Utilizzati in combinazione con uno SmartMixer digitale ATDM-1012 o ATDM-1012DAN di Audio-Technica Corporation, i marcatori possono essere aggiunti soprattutto per applicazioni che impiegano minuti.

Per dettagli sul collegamento a questa unita di un ATDM-1012 o di un ATDM-1012DAN e sull'utilizzo per aggiungere marcatori, consultare il ATDM-1012 Manuale dell'utente.

Usato in questo modo, possono essere aggiunti in un file fino a 999 marcatori.

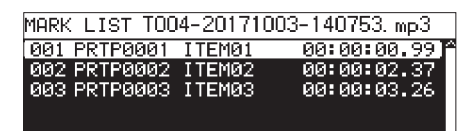

Schermata MARK LIST con marcatori aggiunti da un ATDM-1012

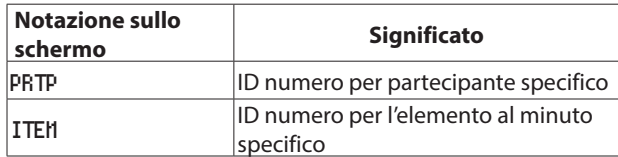

#### **CAUTELA**

- Se utilizzata in combinazione con un ATDM-1012 o ATDM-1012DAN, la funzione di marcatura automatica è disabilitata.
- · Il controllo da un ATDM-1012/ATDM-1012DAN non è supportato con i dischi CD-R/CD-RW.

# **Nuove funzione della versione firmware 1.43**

Le seguenti nuove funzione sono state aggiunte nella versione firmware 1.43.

o Aggiunte opzioni che supportano i nomi dei file impostati dall'utente fino a 12 caratteri nella schermata FILE NAME.

#### **Supporto per i nomi dei file impostati dall'utente fino a 12 caratteri**

Nella schermata FILE NAME, sono state aggiunte le opzioni USER04 e USER05 che supportano i nomi dei file impostati dall'utente fino a 12 caratteri.

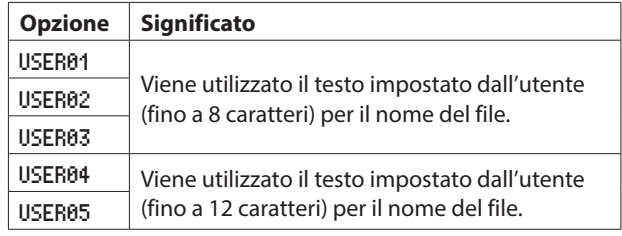

## **Nuove funzione della versione firmware 1.37**

Le seguenti nuove funzione sono state aggiunte nella versione firmware 1.37.

o "OFF" è stato aggiunto alle funzioni di accensione POWER ON ACTION

# **Funzioni di accensione (POWER ON ACTION)**

Selezionare la voce MODE e impostare l'azione di accensione (comportamento all'orario impostato dal timer esterno).

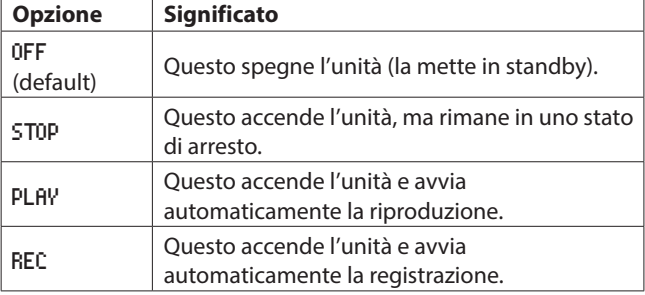

# **Nuove funzione della versione firmware 1.35**

Le seguenti nuove funzione sono state aggiunte nella versione firmware 1.35.

o È stata aggiunta una funzione REBUILD che ricostruisce i dati di gestione di file e cartelle

#### **Ricostruzione dei media**

Questa funzione ricostruisce i dati di gestione di file e cartelle dei media correnti.

- **1.** Nella pagina MEDIA, selezionare la voce MEDIA REBUILD.
- **2.** Premere il **MULTI JOG**. Apparirà un messaggio a comparsa di conferma.

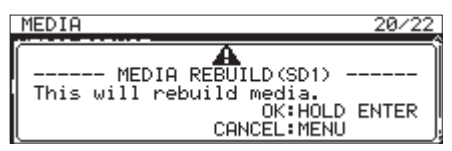

**3.** Premere e tenere premuto nuovamente il **MULTI JOG** per iniziare la ricostruzione. Apparirà un messaggio a comparsa "Rebuilding All...". Al termine, si riaprirà la schermata del menu.

# **TASCAM SS-CDR250N / SS-R250N**

# 取扱説明書・追補版

# ファームウェアV2.00の新機能

- ファームウェアV2.00より、次の新機能を追加しました。
- 外部機器からマークポイントを登録する機能を追加

#### 外部機器でマークポイントを登録する

株式会社オーディオテクニカのデジタルスマートミキサー「ATDM-1012 / ATDM-1012DAN」と組み合わせることにより、議事 録用途に特化したマークポイントを登録することができます。 本機とATDM-1012 / ATDM-1012DANとの接続方法および マークポイント登録方法は、ATDM-1012 取扱説明書をご参照く ださい。

この場合、1つのファイルあたり最大999個まで登録することがで きます。

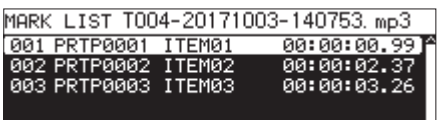

[ ATDM-1012にて登録したときの MARK LIST 画面表示 ]

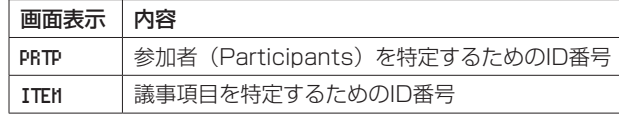

#### 注意

- ATDM-1012 / ATDM-1012DANと組み合わせて使用する 場合、オートマーク機能は無効になります。
- CD-R / CD-RWメディアは、ATDM-1012 / ATDM-1012DAN からの制御の対象外となります。

# ファームウェアV1.43の新機能

ファームウェアV1.43より、次の新機能を追加しました。

● FILE NAME 画面に最大12文字のユーザー登録ファイル名に対応 する選択肢を追加

#### 最大12文字のユーザー登録ファイル名に対応

FILE NAME 画面の選択肢に「USER04」および「USER05」を追加し、 最大12文字のユーザー登録ファイル名に対応しました。

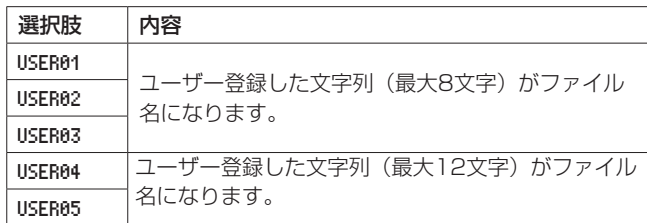

# ファームウェアV1.37の新機能

ファームウェアV1.37より、次の新機能を追加しました。 ● パワーオンアクション機能に「OFF」を追加

#### パワーオンアクション機能

パワーオンアクション機能の動作(外部のタイマーで設定した時刻 になったときの動作)を設定します。

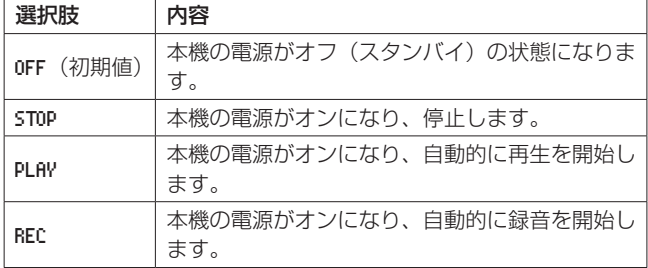

# ファームウェアV1.35の新機能

ファームウェアV1.35より、次の新機能を追加しました。

● ファイル、フォルダーの管理情報を更新するREBUILD機能の追 加

#### メディアをリビルドする

カレントメディアのファイル、フォルダーの管理情報を更新します。

- **1.** MEDIA ページの MEDIA REBUILD 項目を選択します。
- **2. MULTI JOG**ダイヤルを押します。 確認メッセージがポップアップ表示されます。

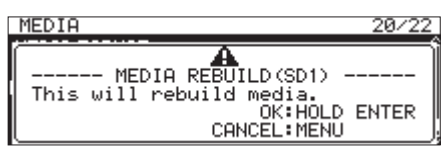

**3.** 再度**MULTI JOG**ダイヤルを押し続けると、リビルドを実行しま す。

「 Rebuilding All... 」がポップアップ表示され、終了したら メニュー画面に戻ります。

# **TASCAM SS-CDR250N / SS-R250N**

# 中文

# 固件版本**2.00**的新功能

固件版本2.00中增加了以下新功能。

o 添加了一项可以使用外部设备添加标记的功能

#### 使用外部设备添加标记

与铁三角公司的ATDM-1012或ATDM-1012DAN数字智能混音器 组合使用, 可添加标记, 特别适用于记录应用程序。 有关将ATDM-1012或ATDM-1012DAN连接到本机并使用它添加 标记的。

详细信息, 请参阅ATDM-1012用户手册。

使用这种方式, 一个文件最多可以添加999个标记。

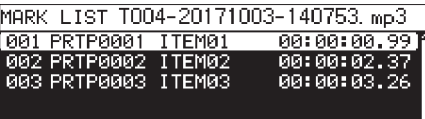

标记列表画面, 由ATDM-1012添加标记

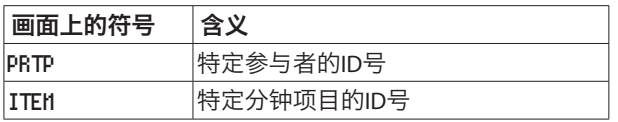

#### 注意

- 当用ATDM-1012或ATDM-1012DAN组合使用时, 自动标记 功能被禁用。
- i CD-R/CD-RW媒体不支持ATDM-1012/ATDM-1012DAN控制。

# 固件版本**1.43**的新功能

固件版本1.43中增加了以下新功能。

● 在FILE NAME界面追加支持用户设置最长12个字符的文件名 的选择项。

#### 支持用户设置最长**12**个字符的文件名。

在FILE NAME界面的选择项中追加[USER04]和[USER05], 支持 用户设置最长12个字符的文件名。

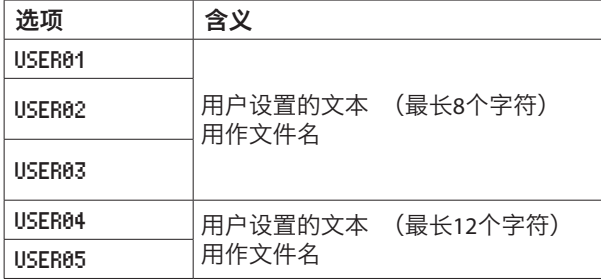

# 固件版本**1.37**的新功能

固件版本1.37中增加了以下新功能。

o "关闭" 已添加到开机操作功能中

#### 开机动作功能**(POWER ON ACTION)**

选择MODE项目, 并设置开机动作 (由外部计时器设定的时 间操作动作)。

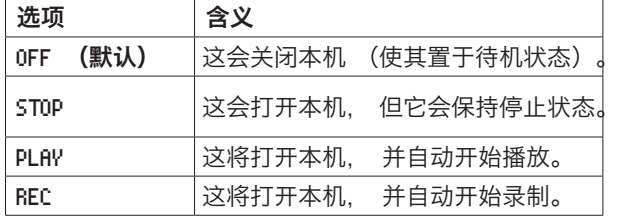

# 固件版本**1.35**的新功能

固件版本1.35中增加了以下新功能。

o 添加了重建功能, 用于重建文件和文件夹的管理数据

#### 重建媒介

此功能可重建当前媒介的文件和文件夹管理数据。

- **1.** 在 "MEDIA" 页上, 选择 "MEDIA REBUILD" 项目。
- **2.** 按下**MULTI JOG**旋钮。 将出现确认弹出信息。

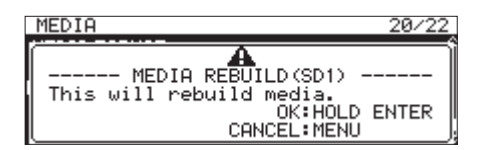

**3.** 再次按下**MULTI JOG**旋钮开始重建。 将出现 "Rebuilding All..." 弹出窗口。 之后完成后, 菜单画面将重新打开。